## **Apollo Numeric Synthesized Pager Programming Directions**

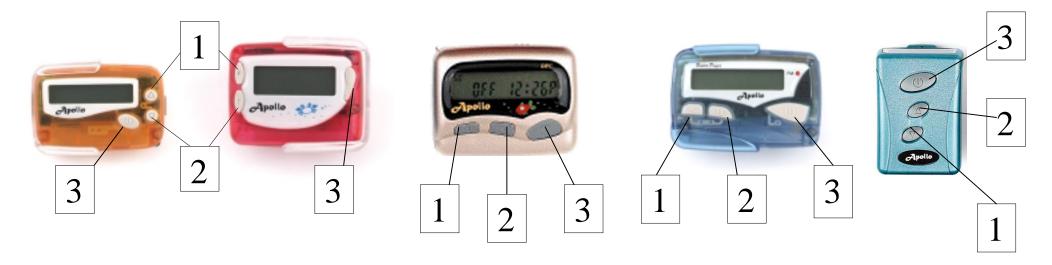

- TO PROGRAM PAGERS, REMOVE BATTERY AND HOLD DOWN BUTTON 2. INSERT BATTERY AND HOLD BUTTON DOWN UNTIL "PASS 0000" OR FREQUENCY SHOWS IN THE DISPLAY.
- IF PASS IS SHOWN, PRESS BUTTON 3 TO MOVE TO THE FREQUENCY SCREEN
- TO CHANGE FREQUENCY PRESS BUTTON 2 TO CHANGE THE NUMBER (1,2,3, ETC) AND BUTTON 1 TO MOVE TO THE NUMBER TO THE RIGHT. WHEN FREQUENCY IS COMPLETE PRESS BUTTON 3 TO MOVE TO THE NEXT SCREEN CAPCODE.
- TO CHANGE THE CAPCODE FOLLOW THE STEPS ABOVE TO CHANGE THE NUMBERS AND PRESS BUTTON 3 TO MOVE TO THE NEXT CAPCODE SCREEN. 202, 500R, 777 T2000 AND NEW 301 HAVE 4 CAPS, OLDER 301'S HAVE SIX CAPS.
- BAUD RATE (POCSAG ONLY) TO CHANGE THE BAUD RATE PRESS BUTTON 2 TO CHANGE BETWEEN 512, 1200, 2400. PRESS BUTTON 3 WHEN DONE. (THIS SCREEN IS NOT AVAILABLE ON THE FLEX MODELS)
- Pass "0000" THIS IS THE LAST SCREEN. A PASSWORD CAN BE ENTERED HERE TO PROTECT THE PAGER. USE BUTTON 2 TO CHANGE THE NUMBER AND BUTTON 1 TO MOVE TO THE NUMBER TO THE RIGHT. PRESS BUTTON 3 WHEN DONE.
- THE PAGER WILL BEEP AND SHOW "PASS: THIS CONFIRMS THAT THE PROGRAMMING HAS BEEN ACCEPTED.

## DIGITAL PAGING COMPANY

10825 BURBANK BLVD NORTH HOLLYWOOD, CA 91601 818-508-5700 818-508-5800 FAX WWW.APOLLOPAGERS.COM